# Capability-based authorization

Brian Bockelman, WLCG Workshop, 2018

# Warning: NERD ALERT

- This presentation is meant as a follow-up to the high-level overview:
	- [https://indico.cern.ch/event/658060/contributions/](https://indico.cern.ch/event/658060/contributions/2886775/) [2886775/](https://indico.cern.ch/event/658060/contributions/2886775/)
- The point is to provide the underlying technical details that I glossed over.
	- So, if you don't want to be reading about HTTP headers and token formats ... it's a good time to start reading your email

#### Reminder: Here's our picture

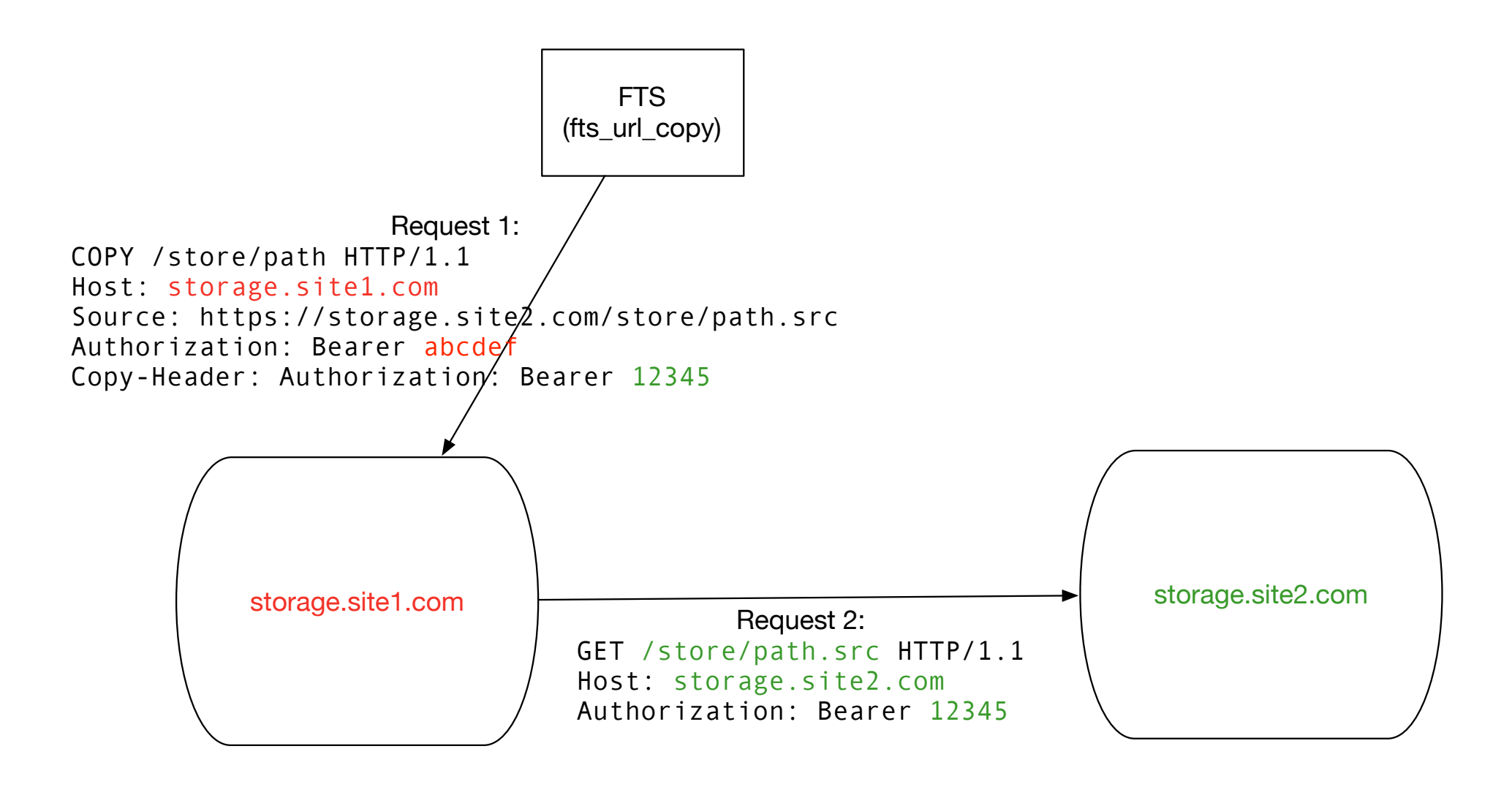

**Here, I illustrate the case where the actual copy also goes over HTTP**

# HTTP Request

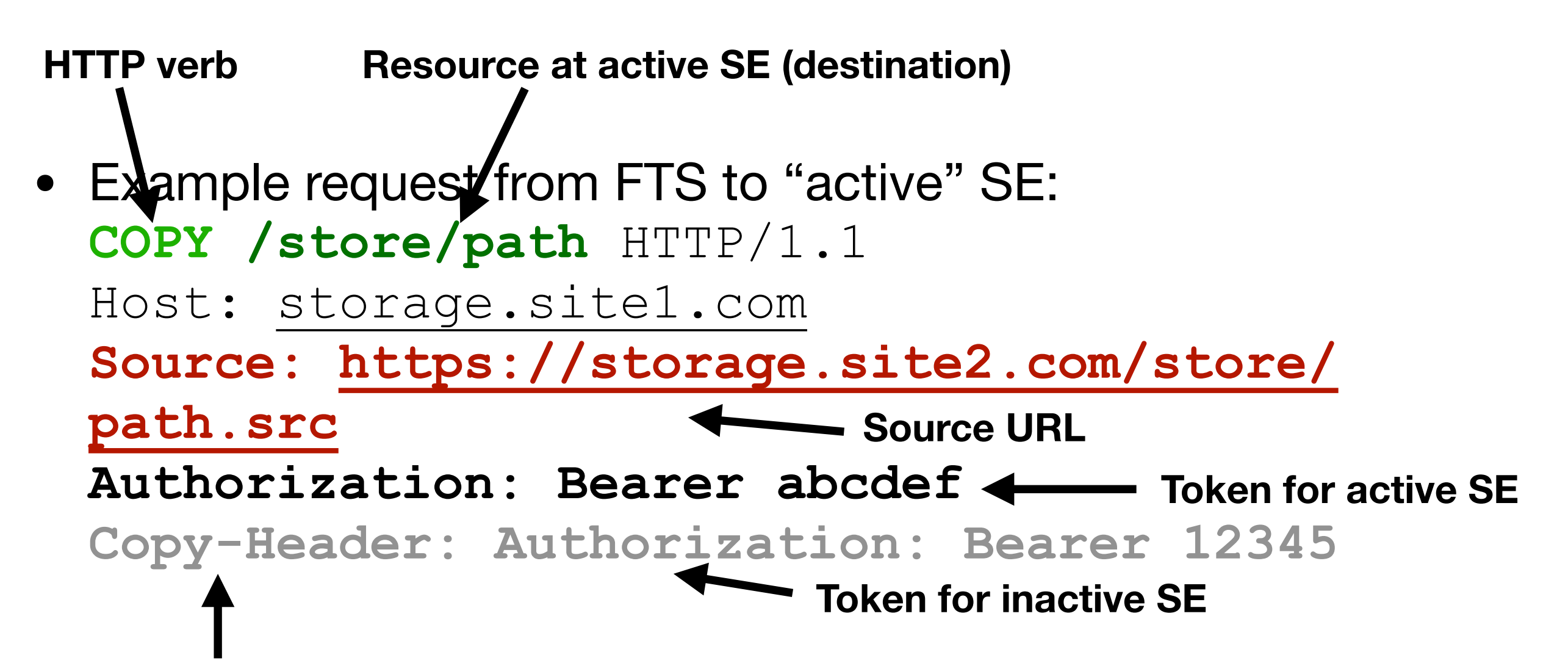

**Indication to copy header to GET request**

### "Real" Request

#### **Here's an example request from yesterday:**

COPY /user/uscms01/pnfs/..truncated../LoadTestDownload/LoadTest07 UCSD B0 nI3SsXhd0iT5RF6W 286 HTTP/1.1 User-Agent: fts url copy/3.7.7 gfal2/2.15.0 neon/0.0.29 TE: trailers Host: red-gridftp12.unl.edu:1094 Source: https://gftp-1.t2.ucsd.edu:1094/cms/..truncated../LoadTest07 UCSD B0 **X-Number-Of-Streams: 3 Secure-Redirection: 1**  Authorization: Bearer eyJhbGciOi..truncated..NYU5gx6yrZhKpdCt2SedVocIhZsuqKNUNZcRhXj6tBjxozA ClientInfo: job-id=dc417124-30d7-11e8-bd67-5254000b9cba;file-id=1080;retry=0 TransferHeaderAuthorization: Bearer eyJhbGci..truncated..5 -Z7XQw **RequireChecksumVerification: false**

#### Let's look at an example token

#### **You might see this base64 mess in a header:**

eyJhbGciOiJSUzI1NiIsInR5cCI6IkpXVCIsImtpZCI6IjYzMjUxYWFmMjM2OWQ2Njc3ZjYwZmFhZ DY0ZDJjYTcwMzFjZjNlYTVkMDYxM2M5YmU3OGZlYWYyZGVkNWM0NzcifQ.eyJqdGkiOiJiOG **Header** Q1NGE2Mi1jZDMzLTRiNGItYmI2NC0xMWI4MDQyNzJmMWQiLCJzdWIiOiJjbHVuZHN0IiwiZXh wIjoxNTIxNTYxMzgyLCJpc3MiOiJodHRwczovL3NjaXRva2Vucy5vcmcvY21zIiwiaWF0IjoxNTIx NTU3NzgyLCJzY3AiOlsid3JpdGU6L3N0b3JlL3VzZXIvY2x1bmRzdCIsInJlYWQ6L3N0b3JlIl0sI m5iZiI6MTUyMTU1Nzc4Mn0.bmLw3drGqTEyZCXt\_06DTeg2cT6aWobDMQhKP00dEyk8FpO3YjqBz-**Payload**

ToNnmEDEeFuCRLgpwx\_U14ttBulxkOw6hkOFbPGOilsLazK-6WcP2cpFkM9uuUJU\_1\_wLrCSk Signature<sup>Commence</sup> Comp<sub>ression</sub> Companies in the anticommence of concease on the contractor of the construction YmNwgc8oNYF7Bmq8WEP\_Hqa-wr0B7qxMYb89BZQrZMjqve91klqI5Fvjd5RobA1oe5EMC9- FRElnq8xCUu4TtpQAazC3UmL4vXipLUPGRXSioLGU6R74aP0Avlbc5sWvKsdeXCvea4Q

Decoded header:

{"alg":"RS256","typ":"JWT","kid":"63251aaf2369d6677f60faad64d2ca7031cf3ea5d0613c9be7 8feaf2ded5c477"}

Decoded payload: '{"jti":"b8d54a62-cd33-4b4b-bb64-11b804272f1d","sub":"clundst","exp": 1521561382,"iss":"https://scitokens.org/cms","iat":1521557782,"scp":**["write:/store/user/ clundst","read:/store"]**,"nbf":1521557782}'

### Token Verification

Decoded header: {"alg":"RS256","typ":"JWT",**"kid":"key1"**}

Decoded payload:

'{"jti":"b8d54a62-cd33-4b4b-bb64-11b804272f1d","sub":"clundst","exp":1521561382,**"iss":"https://scitokens.org/ cms"**,"iat":1521557782,"scp":["write:/store/user/clundst","read:/store"],"nbf":1521557782}'

- Client library will first look at the iss claim in the payload.
- From this, we derive the auto-discovery URL:
	- <https://scitokens.org/cms/> -> [https://scitokens.org/cms/.well-known/openid](https://scitokens.org/cms/.well-known/openid-configuration)**[configuration](https://scitokens.org/cms/.well-known/openid-configuration)**
- The auto-discovery URL provides a location of the public keys for the issuer: {"issuer":"https://scitokens.org/dteam", "jwks\_uri":"https://scitokens.org/dteam/oauth2/certs"}
- The JWKS URI will contain a dictionary of public keys. The client looks at the  $k$ id claim in the payload and uses this value to locate the corresponding public key.

# Public Key Verification

- From the public key, the client implementation goes back to the base64-encoded version of the token and verifies the public key matches the token contents and signature.
- Current signature algorithms include RSA and EC.
	- Provide reasonable levels of security, but EC signatures are smaller and cost less CPU time to verify.

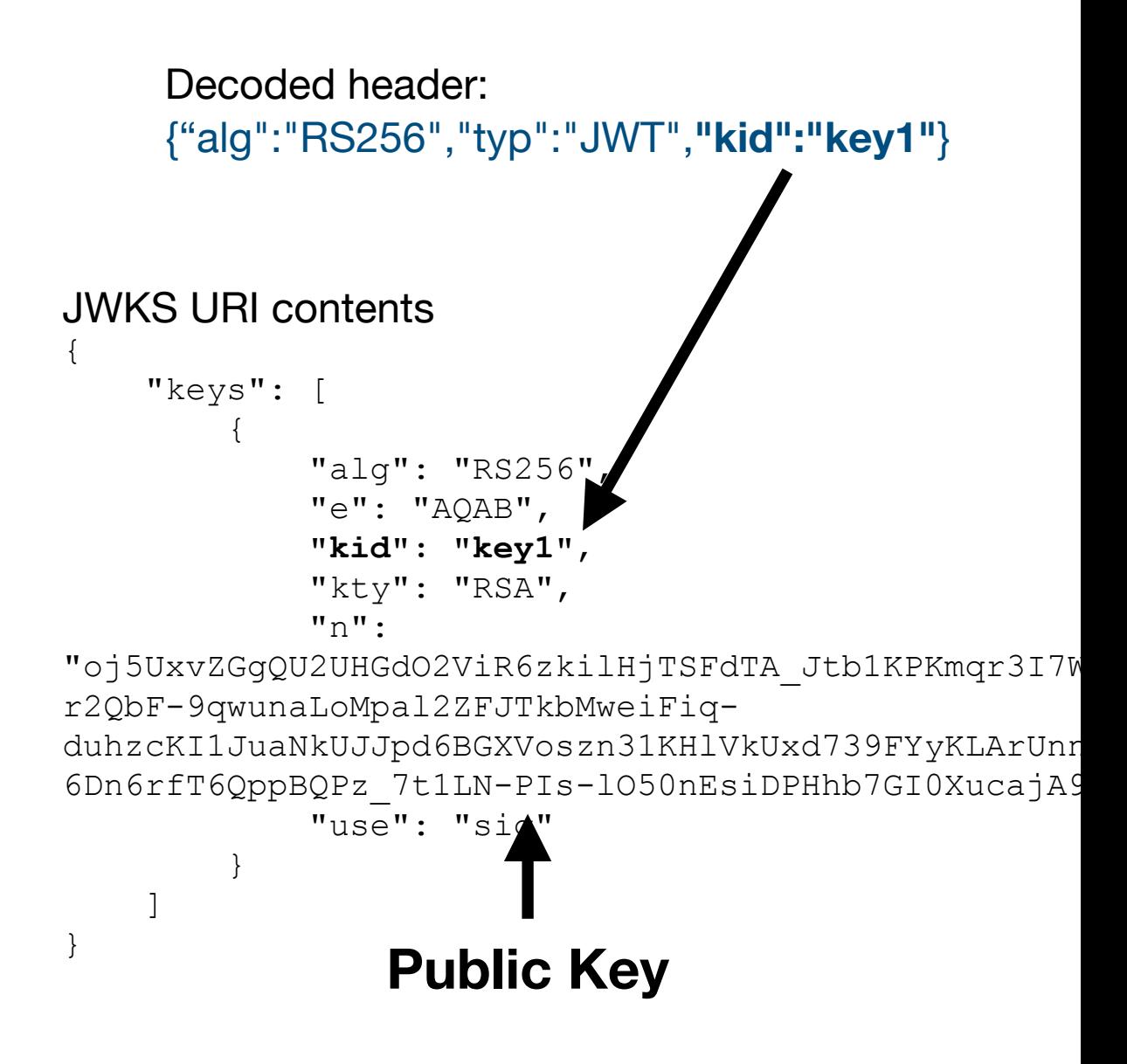

### Token Validation

Decoded header: {"alg":"RS256","typ":"JWT",**"kid":"key1"**}

Decoded payload:

'{"jti":"b8d54a62-cd33-4b4b-bb64-11b804272f1d","sub":"clundst","**exp**":1521561382,"iss":"https://scitokens.org/cms","iat": 1521557782,"scp":["write:/store/user/clundst","read:/store"],"**nbf**":1521557782}'

- Great, our token has a valid signature! What next?
	- Look at the "expiration time"  $(\exp)$  and "not before"  $(nbf)$  to make sure token is valid.
	- Log the token ID  $(j+1)$  and subject  $(sub)$  to the audit log.
- Next, we look at the scope claim  $(scp)$  to determine what the token is allowed to do.

#### Token Authorization

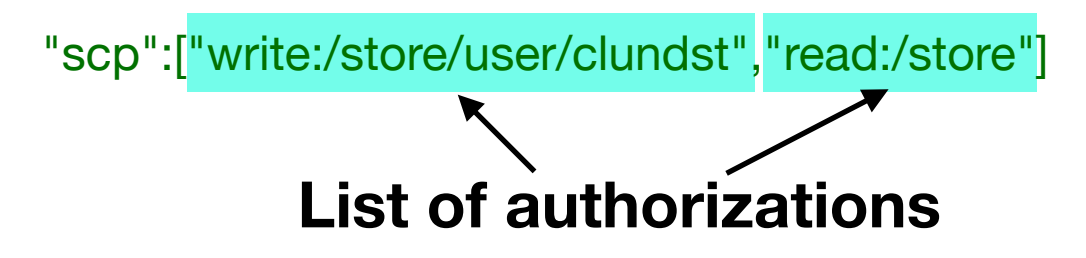

- Authorizations are composed of an operation and a resource.
- Example: "**write**:**/store/user/clundst**"
	- **write**: allows one to change data (write) at a resource.
	- **/store/user/clundst**: resource operation applies to relative to VO's base path.
- Authorizations are relative to a VO's storage area.
- Example:
	- VO base storage path: **https://example.unl.edu/pnfs/cms**
	- Authorization: **write:/store/user/clundst**
	- Then, bearer can write into: **https://example.unl.edu/pnfs/cms/store/user/clundst**

#### **Note: for our demonstrator we use this particular profile; working on standardizing this across WLCG within the Authorization Task Force!**

#### Implementing on Storage Xrootd

- We have two plugins for XRootD:
	- **WebDAV third-party-copy support**. Hooks into the COPY request and utilizes libcurl to perform HTTPS transfers; supports multiple TCP streams for transfers.
	- SciTokens (JWT) authorization. Extracts the Authorization header and translates the token authorizations to the XRootD internal framework.

**[Issuer CMS] issuer = https://scitokens.org/cms**  base\_path = /user/uscms01/pnfs/unl.edu/d **default\_user = cmsprod** Map issuer to storage area

**[Issuer dteam] issuer = https://scitokens.org/dteam base\_path = /dropfiles/dteam default\_user = dteam**

Map issuer to Unix ID for writing to actual filesystem. (Useful for hybrid configurations)

# Transfer Layer

- Great, these tokens are wonderful. How do we get them?
	- Right now, we cheat: when the FTS transfer *starts*, FTS will use the submitter's X509 proxy to contact the token issuer (as provided by the file metadata).
	- Based on the DN + VOMS attributes, token issuer applies a simple set of rules and determines the available authorizations. Token is returned.
	- If a JWT isn't available, then FTS contacts the *storage system* to acquire a macaroon (a different bearer token approach).
	- If neither are available, then FTS will fallback to GridSite-based delegation.
- This is useful for the bootstrapping phase (X509 not used for transfers), but still has X509 for interaction with FTS. Improved native OIDC support is needed in FTS to remove this last piece.

#### Interested? Come aboard!

- There are many places I skipped:
	- How are tokens generated? How does this software come into existence (or does it already exist!)?
	- Long term, which OAuth2 workflow is used?
- Join us at [https://groups.google.com/forum/#!forum/](https://groups.google.com/forum/#!forum/wlcg-http-transfer) [wlcg-http-transfer](https://groups.google.com/forum/#!forum/wlcg-http-transfer)
	- We need additional sites to transfer with and people to drop code into additional storage elements.